# **MAY OFFICE OF HIGHER EDUCATION**

# MN Aid Student Portal Account

- 1. Navigate to the Student Portal at [Student Portal Login \(guarantorsolutions.com\)](https://mnaid.guarantorsolutions.com/studentportal/)
- 2. Click on the text "If this is your first time..." to create an account.

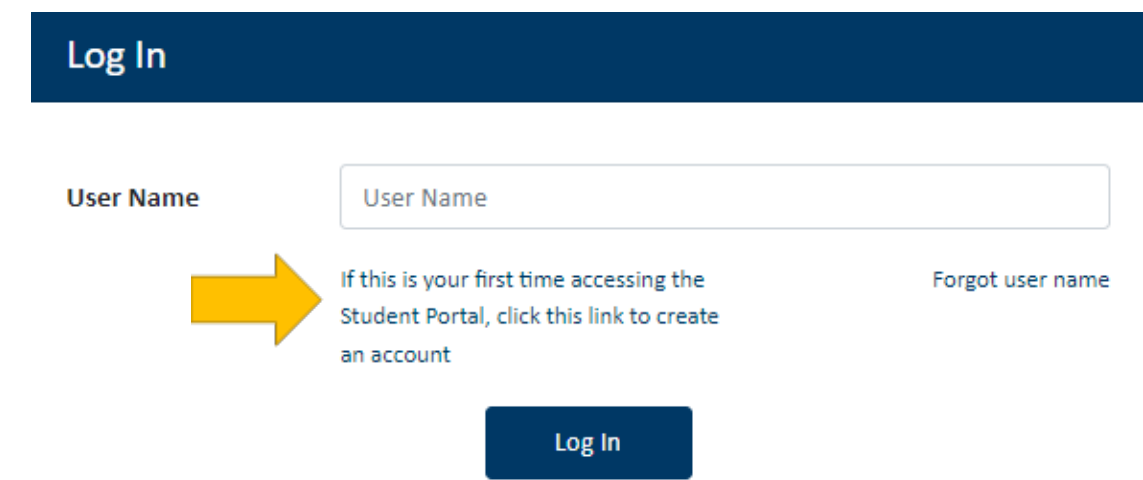

3. Create a username and enter the information for all required fields. Ensure that you are entering your name, SSN and date of birth correctly. The system will use that information to match your account to the FAFSA on file for you.

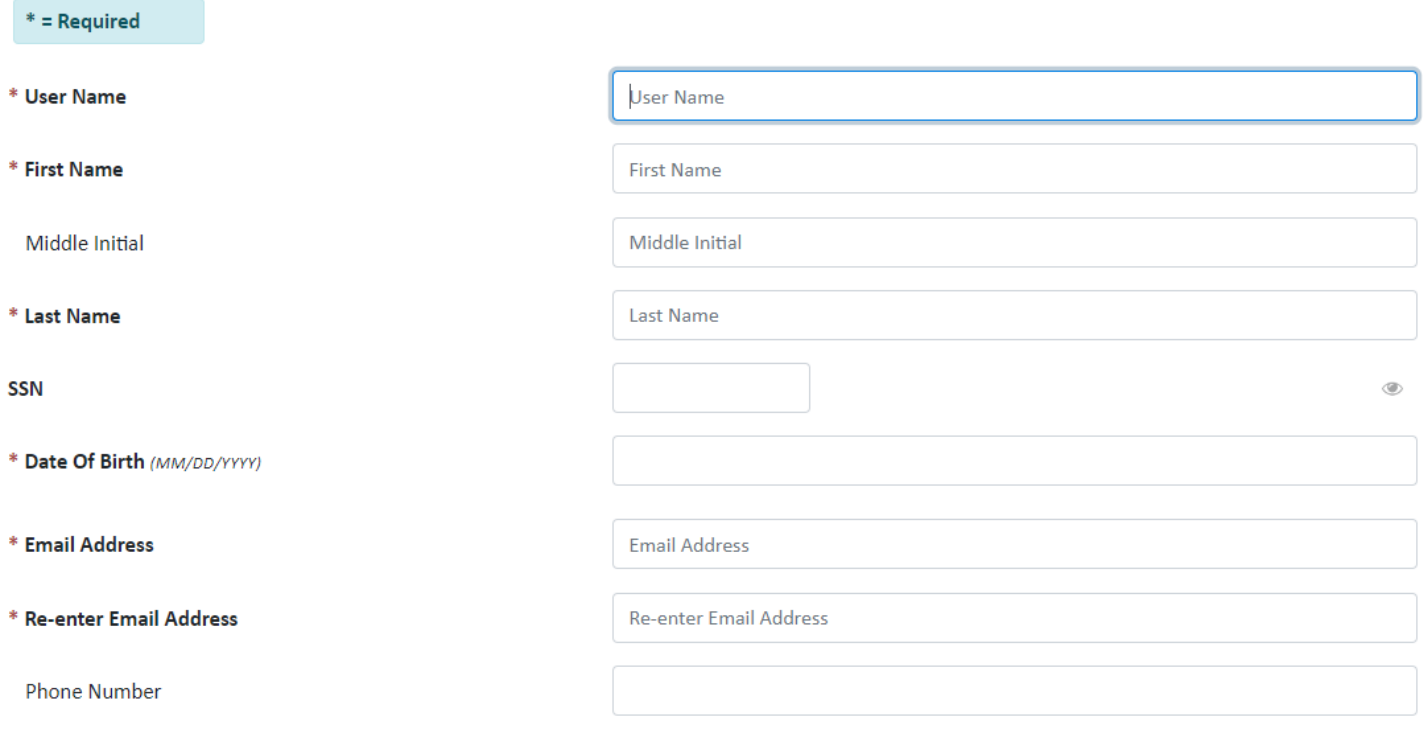

4. Create a password, select your personal image and check the box to acknowledge the Terms and Conditions. Click Create My Account.

# .......... \* Password Passwords are case sensitive, cannot be the same as the User Name, must be 8-25 characters in length, and must contain characters from 3 of the following 4 categories: uppercase letter, lowercase letter, number, special character (! @ # \$ % \* &)

\* Re-enter Password

Re-enter Password

### **Personal Image Selection**

Your Personal Image helps you know for sure that you are at the correct site. Every time you sign in, you will see your Personal Image after you enter your User Name.

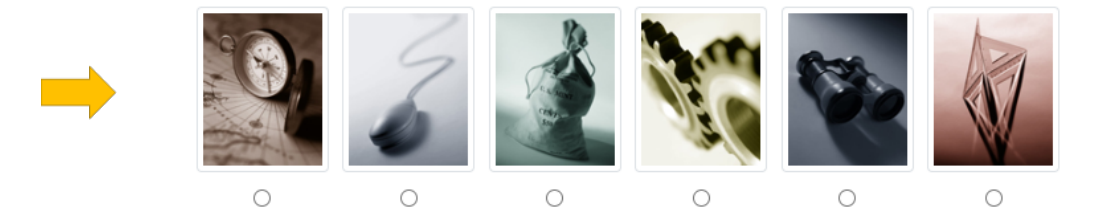

#### **Terms and Conditions**

I lacknowledge by gaining access to this site I certify that I am the student/borrower or have the student/borrower's permission to access the information. Access without permission may subject you to civil penalties or criminal prosecution.

Clear

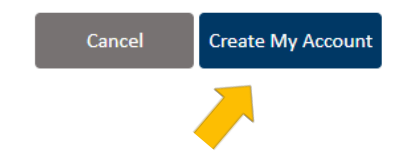

 $\circledcirc$ 

5. You will be brought back to the Log In screen. Enter the Username you created.

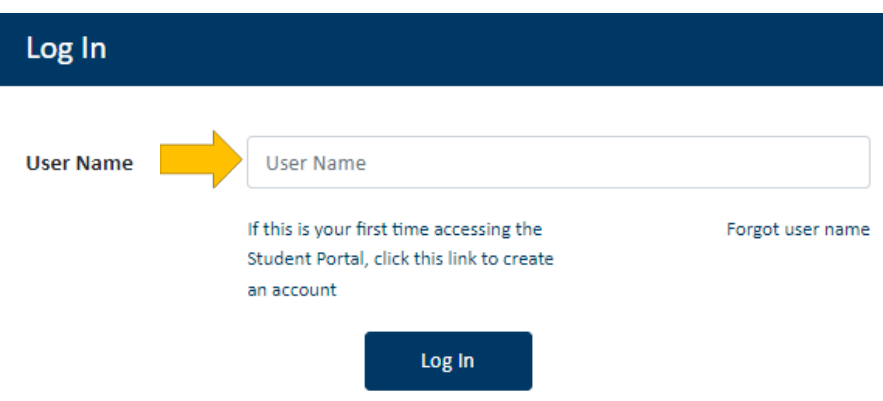

6. Ensure that the personal image matches the one you selected, enter your newly created password and click Log In.

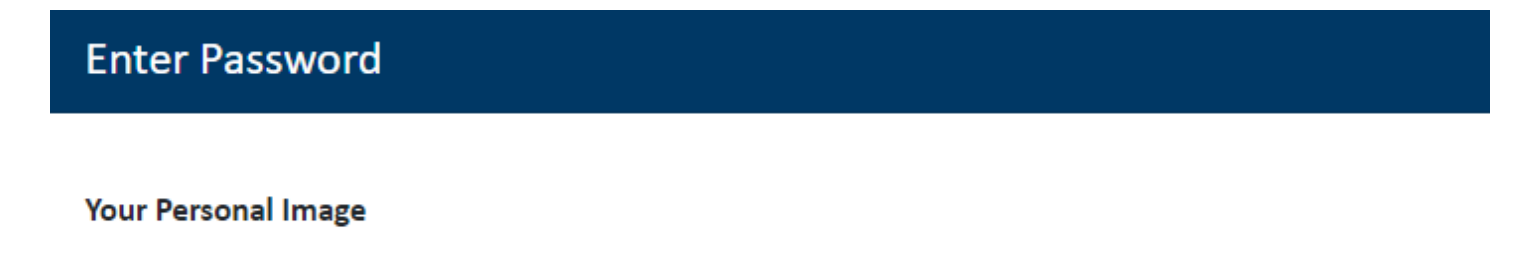

Confirm your Personal Image is correct

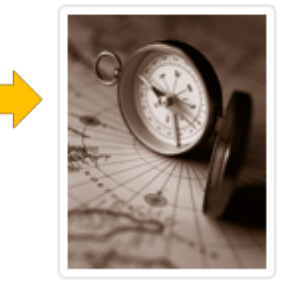

● If you recognize your Personal Image, you'll know for sure that you are at the correct site. Confirming your Personal Image is also how you'll know that it's safe to enter your Password.

← Incorrect Personal Image showing? Click here.

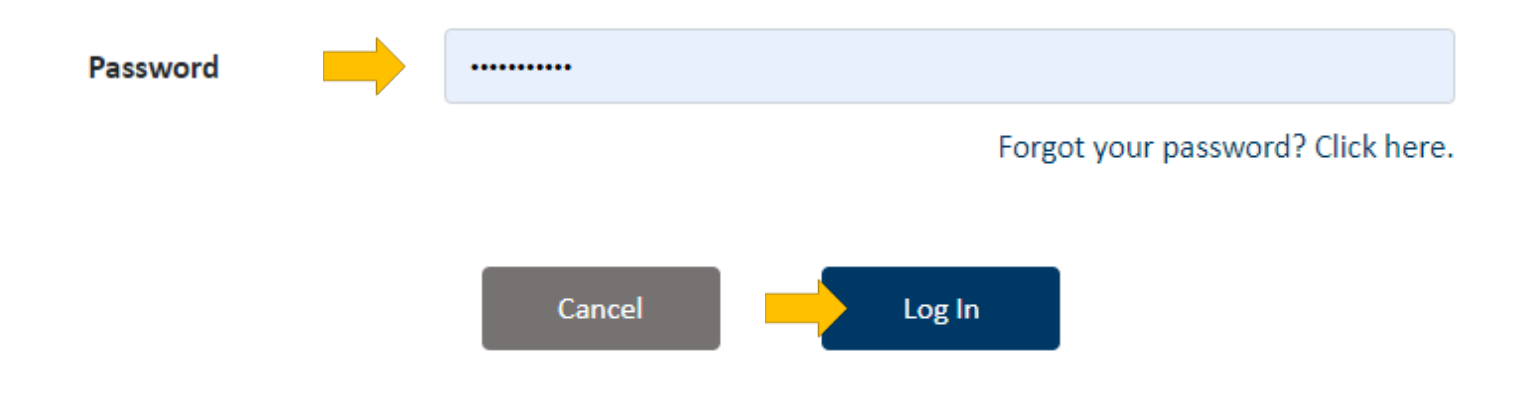

7. Click on Update State Questionnaire.

**O** Complete your MN State Questionnaire

Our records indicate you have yet to complete your MN State Questionnaire. Please click the button below to provide this additional information.

8. Select the US state you resided in when you graduated high school. If you select MN, skip to step 10.

# **High School Graduation State**

## In which state did you reside at the time of high school graduation?

NOTE: If you graduated from high school in another country, choose 'Other Country' from the drop-down menu.

\* State

 $\checkmark$ 

■ Update State Questionnaire

9. If you select a state besides MN (or Other Country), you will be presented with the following questions:

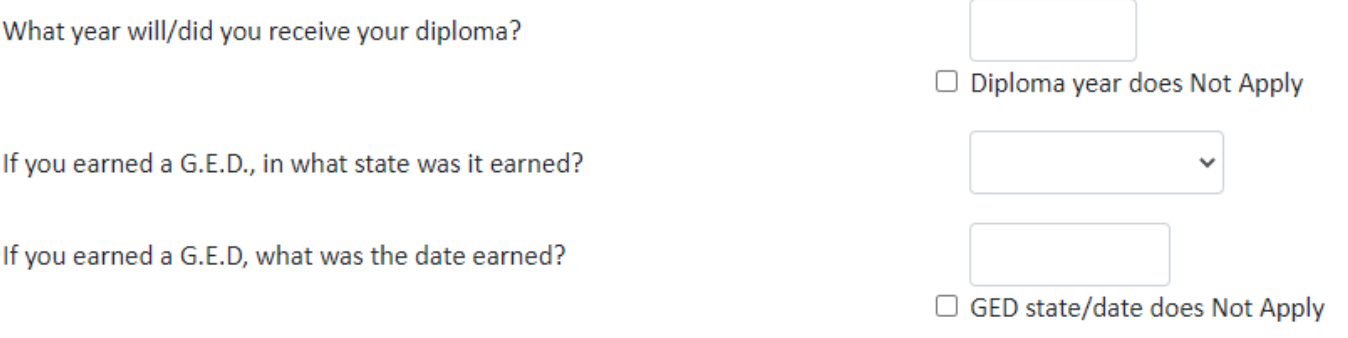

Please list all the states (or countries) in which you have resided, your dates of residence and reason for residing (e.g., college, employment, military service, place of birth, etc.) in each state.

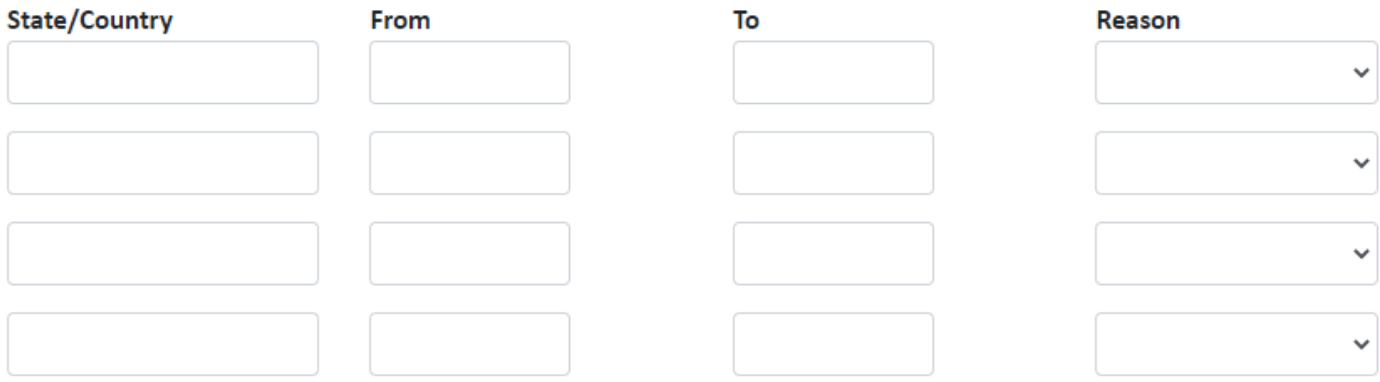

If you currently reside in another state/country, are you physically attending a Minnesota college? (physically attending means attending classes on campus rather than through distance education)

 $O$ Yes

 $\bigcirc$ No

ODoes Not Apply

Did you apply for and receive tuition reciprocity benefits from the state of Wisconsin, North Dakota or South Dakota to reduce the non-resident tuition rate at a public college or university in Minnesota?

 $O$ Yes

 $\bigcirc$ No

10. Select Yes if you have attended college after high school graduation. This does not pertain to PSEO courses you took while still in high-school, or where you will be attending college in the future. If you answer No, skip to step 12.

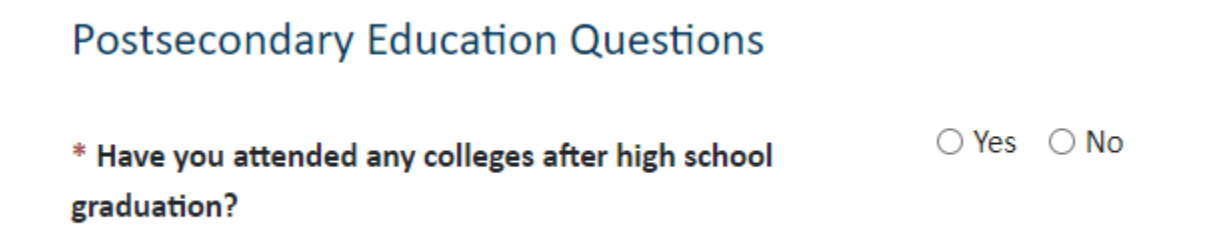

## 11. If you select Yes, complete the information requested.

Please list the names of all colleges you have attended AFTER high school and the dates of attendance for each college. Do NOT include college courses taken during high school.

Beginning with the first college attended after high school, please list all college attendances in chronological order, even if you attended in another state/country, withdrew from college or do not wish to transfer credit.

Please enter full college name, you can abbreviate, but don't use only an acronym. For example, write in Univ of MN Twin Cities, not UMTC.

For colleges you're currently attending, please use today's month and year in the "To" column.

#### **Colleges Attended**

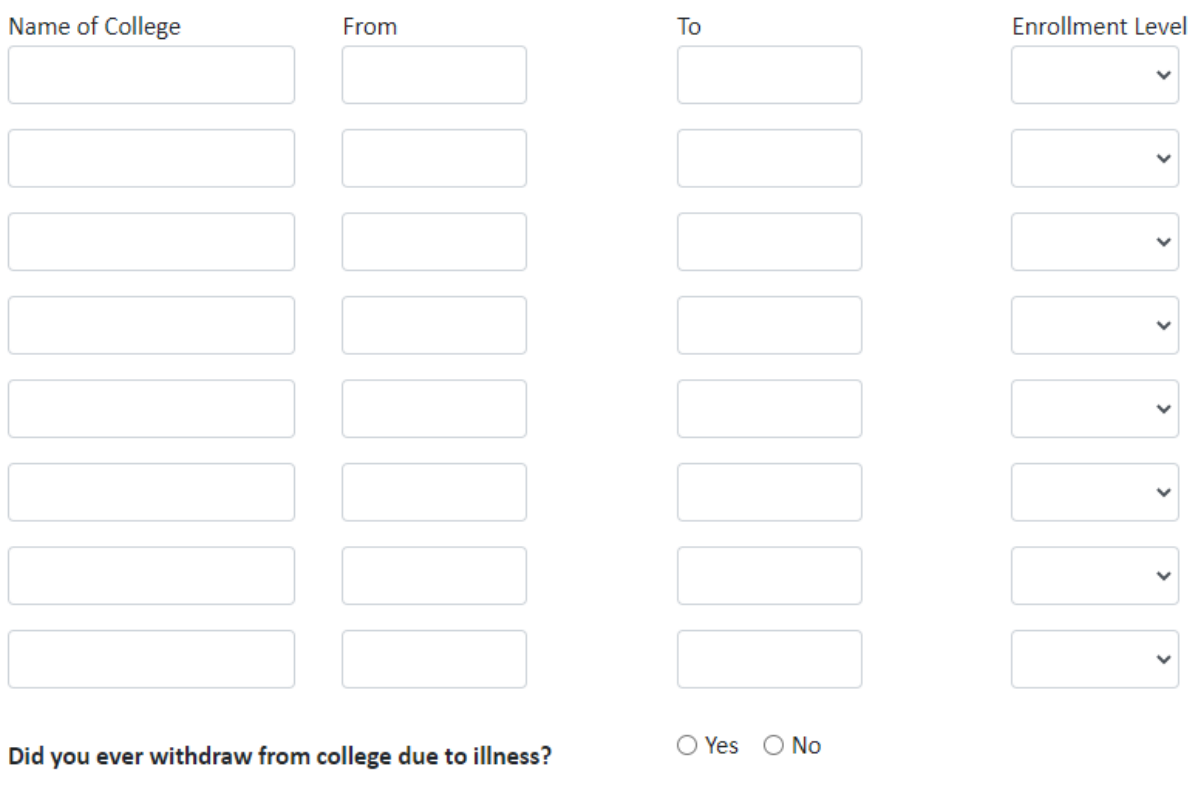

Did you ever withdraw from college due to military?

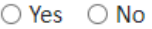

12. Select if you would like the Office of Higher Education to send you information about the MN SELF Loan Program.

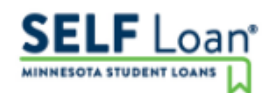

Would you like our office to use the email address you provided on the FAFSA to send you information about our state student loan program, the Student Educational Loan Fund (SELF)?

\* Send information about SELF loan?

 $\bigcirc$  Yes  $\bigcirc$  No

13. Click Save.

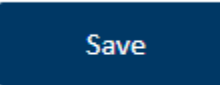